# **Support Live Image (SLI) Version 2.0**

**Release Notes**

 **Dell - Internal Use - Confidential**

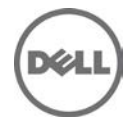

## **Release Notes**

#### **Support Live Image**

Support Live Image is CentOS 6.2 image that packages a collection of utilities and diagnostic tools for Dell PowerEdge servers, Dell PowerEdge C servers, and Dell PowerVault storage systems. It provides an environment for the tools to run to troubleshoot hardware-related issues and gather system configuration information. The results of the diagnostic tests and configuration information are sent to the technical support team to identify and resolve an issue.

Support Live Image is primarily used by Dell Service Providers (DSP), and in some cases, customers instructed by the Dell Technical Support.

If a Dell customer contacts Dell Technical Support for a hardware issue that requires a part replacement, the replacement part is dispatched to the customer through the DSP. After replacing the part, if the DSP finds that the issue is not fixed, the DSP works with technical support to troubleshoot and resolve an issue.

#### **Version**

Support Live Image Version 2.0

#### **Release Date**

January 2014

#### **Previous Version**

DSP Support Live Image Version 1.1

### **Importance**

RECOMMENDED: Dell recommends applying this update during your next scheduled update cycle. The update contains feature enhancements or changes that will help keep your system software current and compatible with other system modules (firmware, BIOS, drivers and software).

### **What is Supported**

#### **Supported Hardware Platforms**

• For optimal use/functionality at least 8 GB RAM is recommended.

Support Live Image supports the following Dell 9G to 12G systems:

- Rack Systems: PowerEdge R720, R720xd, R620, R320, R420, R520, R820, R200, R210, R210II, R300, R310, R410, R415, R510, R515, R610, R710, R715, R805, R810, R900, R905, R910, 1950, 1955, 2950, 6950, and 2970.
- Blade Systems: PowerEdge M820, M620, M420, M520, M829, M600, M605, M610, M610X, M710, M710HD, M805, M905, M910, and M915.
- Tower Systems: PowerEdge T620, T320, T420, T100, T105, T110, T110II, T300, T310, T410, T605, T610, T710, 1900, and 2900.
- PowerEdge C Systems: PowerEdge C1100, C2100, C5220, C6100, C6105, C6145, C6220, C6220II, C8220, and C5125.
- Storage Systems: PowerVault DL2000, DL2100, DL2200, and PowerVault NX.

## **What's New**

The following tools are included:

- Dell OpenManage Server Administrator version 7.3
- Dell System E-Support Tool version 3.5.1
- Dell 12th generation iDRAC7 Evaluation License Tool
- Support for Dell PowerEdge C platforms
- System Management Pack for PowerEdge C platforms
	- setupbios
		- bmc tool
		- ldstate
- PE-C logs for PowerEdge C platforms
- Support for Dell OpenManage Server Update Utility (SUU) 7.3
- Support for Using Samba Share
- Removed support for Dell Online Diagnostics and 8G platforms

### **Fixes**

Not Applicable

### **Important Notes**

- When the system is booted using the Support Live Image DVD or USB key, the image is copied to the RAM.
- If booting with less than 8 GB of RAM, potential risk exists for filling the read-write overlay (device-mapper snapshot) and preventing most system operations. If this is encountered, reboot the Support Live Image.
- When booting to the Support Live Image, by default the system boots to the CentOS graphical user interface (GUI) desktop automatically. If you want to boot to the MS-DOS mode, press any key when the automatic boot countdown timer is displayed..
- When the system is booted using the Linux-Based Diagnostic tools option, by default you are logged on as sliuser. The password required to login to the 'root' account (for example, for use with ssh or OMSA) is dell.
- By default, secure shell (SSH) is enabled for both **root** accounts.
- There is no firewall configured on the system and **selinux** is disabled.
- Dell OpenManage Server Administrator (OMSA) can be launched by the icon on the desktop or by using https://localhost:1311. To login, use the username: root and the password: dell.
	- You may need to disable Firefox Offline Mode.
	- Follow the self-signed certification exception process:
		- 1. In the **This connection is Untrusted** window, click **I Understand the Risks**
		- 2. In the **I understand the Risks** section, click **Add Exception**
		- 3. In the **Add Security Exception** dialog box, click **Get Certificate**
		- 4. Click **Confirm Security Exception**

 **Dell - Internal Use - Confidential**

- The **NetworkManager** configures networking through DHCP when booted to the CentOS environment. If you need to set static IP(s), configure the IP from the NetworkManager applet or stop the NetworkManager and configure networking using command line interface (CLI).
- Connection through VNC to display: 0 is available when booted to the SLI environment.
- To run DSET, double-click the DSET icon on the SLI desktop.
- Partitions and logical volume file systems (ntfs, vfat, ext2,and ext3) on the local disks are automatically mounted as read-only during boot. If you want to write to the local file system, such as editing configuration files on the local file system, you must manually mount the local file system as read-write. Provide the parameters 'nolvmmount' and 'nodiskmount' during booting to prevent automatic mounting of the local file system.
- **Yum** may be used to install additional packages from public Linux repositories.
- Most common CentOS6 commands and utilities are available.
- The following are the DOS-Based Diagnostics tools available:
	- Dell MPMemory is included with the diagnostics for Dell 9G-11G servers
	- 32 Bit diagnostics is included with the diagnostics for Dell 9G-11G servers
	- Dell Loop MPMemory is included with the diagnostics for Dell 9G-11G servers
	- Dell Asset Tag Utility for Dell 9G-12G servers.

### **Known Issues**

#### **Issue 1**

#### **Description**

Right click Dell Server Update Utility (SUU) 7.3 symbol and clicking "Run in Terminal" gives an permission error as you are running from non-privileged user known as 'sliuser'.

#### **Resolution**

Go to SUU location and run the following command **sudo ./suu -g** to launch SUU.

#### **Issue 2**

#### **Description**

Dell Server Update Utility (SUU) 7.3 Bios updates \*may\* give you an error as "Centos" is not officially supported by SUU.

#### **Resolution**

Boot SUU image directly through DVD or USB Key or iDRAC and update the BIOS.

### **Limitations**

Software RAID information is not enumerated by the following diagnostic tools: DSET and OMSA.

### **Open Source Library**

The lists of open source libraries used are:

- Python 3.1.2
- OpenSSL 0.9
- PyWBEM 0.7
- 7-Zip 4.65
- Plink 0.55 for Windows
- Plink 0.62 for Linux
- Pscp 0.62
- Libxml2 2.9.0
- Libxslt 1.1.28
- sblim-sfcb 1.3.11
- python cmpi-bindings 0.4.0-7.1
- sblim-indication\_helper 0.4.2
- sblim-cmpi-base 1.5.5
- cim-schema 2.19

The modified open source libraries are available at the following location:

<http://opensource.dell.com/releases/sli/2.0/SLI20.iso>

## **Contacting Dell**

Note: If you do not have an active Internet connection, you can find contact information on your purchase invoice, packing slip, bill, or Dell product catalog.

Dell provides several online and telephone-based support and service options. Availability varies by country and product, and some services may not be available in your area. To contact Dell for sales, technical support, or customer service issues:

- 1. Visit **www.dell.com/support**.
- 2. Select your support category.
- 3. Verify your country or region in the **Choose a Country/Region** drop-down menu at the top of page.
- 4. Select the appropriate service or support link based on your need.

### **Accessing Documents From Dell Support Site**

To access the documents from Dell Support site:

- 1. Go to **dell.com/support/manuals**.
- 2. In the **Tell us about your Dell system** section, under **No**, select **Choose from a list of all Dell products** and click **Continue**.
- 3. In the **Select your product type** section, click **Software and Security**.
- 4. In the **Choose your Dell Software and Security** section, click the required link from the following:
	- − Client System Management
	- − Enterprise System Management
	- − Remote Enterprise System Management
	- Serviceability Tools
- 5. To view the document, click the required product version.

You can also directly access the documents using the following links:

- For Remote Enterprise System Management documents **dell.com/esmmanuals**
- For Enterprise System Management documents **dell.com/openmanagemanuals**
- For Serviceability Tools documents **dell.com/serviceabilitytools**
- For Client System Management documents **dell.com/OMConnectionsClient**
- For OpenManage Connections Enterprise systems management documents **dell.com/OMConnectionsEnterpriseSystemsManagement**
- For OpenManage Connections Client systems management documents **dell.com/OMConnectionsClient**

 **Dell - Internal Use - Confidential**

--------------------------------------------------------------------------------

Information in this document is subject to change without notice.

© 2013 Dell Inc. All rights reserved.

Reproduction of these materials in any manner whatsoever without the written permission of Dell Inc. is strictly forbidden. Trademarks used in this text: Dell™, PowerVault™, PowerConnect™, EqualLogic™, Force10™ and Compellent™ are trademarks of Dell Inc. Microsoft®, Windows®, Windows Server®, .Net®, and Windows Vista® are either trademarks or registered trademarks of Microsoft Corporation in the United States and/or other countries. Red Hat Enterprise Linux® and Enterprise Linux® are registered rademarks of Red Hat, Inc. in the United States and/or other countries. VMware®, ESX®, ESXi®, and vSphere® are registered trademarks or trademarks of VMWare Inc. in the United States or other countries. UNIX® is a registerted trademark of The Open Group in the United States and other countries. EMC®, Celerra®, and CLARiiON® are registered trademarks of EMC Corporation in the United States and other countries. Brocade amd McData are registered trademarks of Brocade Communications Systems, Inc., in the United States and/or in other countries. Cisco® and Cisco Nexus® is a registered trademark of Cisco Systems, Inc. and/or its affiliates in the United States and certain other countries. XenServer™ is a trademark of Citrix Systems, Inc. and/or one or more of its subsidiaries, and may be registered in the U.S. Patent and Trademark Office and in other countries. Broadcom® is a registered trademark of Broadcom Corporation and/or its subsidiaries in the United States and certain other countries. Linux® is a registered trademark of Linus Torvalds. QLogic® and SANsurfer® is a registered trademark of QLogic Corporation. Emulex® and BAnyware® is a registered trademark of Emulex Corporation. AIX® and IBM® are registered trademarks of IBM Corporation. McAfee® is a registered trademark of McAfee, Inc. or its subsidiaries in the United States and other countries. AVG® a registered trademark of AVG technologies. HP-UX® is a trademark of the Hewlett Packard Company. Oracle, Solaris, and Java are registered trademarks of Oracle and/or its affiliates.

Other trademarks and trade names may be used in this publication to refer to either the entities claiming the marks and names or their products. Dell Inc. disclaims any proprietary interest in trademarks and trade names other than its own.